# **Enterprise Licenses**

Requires Release 1.2.0154+

Mil-Pac's Enterprise Licensing model allows companies to efficiently manage access to MIL-Comply through a centralized user registry, rather than by managing individual serial numbers and activation keys. It also provides the framework to grant user access to specific features of MIL-Comply, creating a more role-based approach to its usage. A single Enterprise User Activation Key is shared by all users, simplifying deployment and administration of the license.

### **Licensing Model**

Enterprise Licensing uses a Registered User model. There may be any number of users registered at a time, as long as the number currently allowed to use each application module stays within the limits of the license.

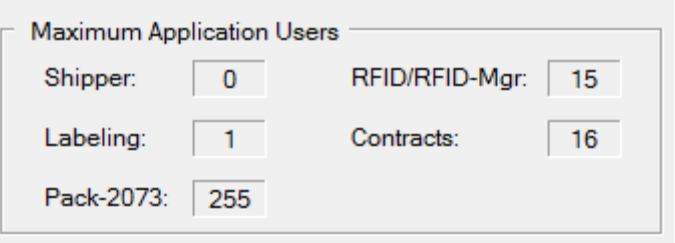

Using the license at right as an example, a user

could be allowed access to Contracts, RFID-Manager and Labeling. This would leave 14 seats of RFID-Manager and 15 of Contracts for other Registered Users, while exhausting the single seat of Labeling.

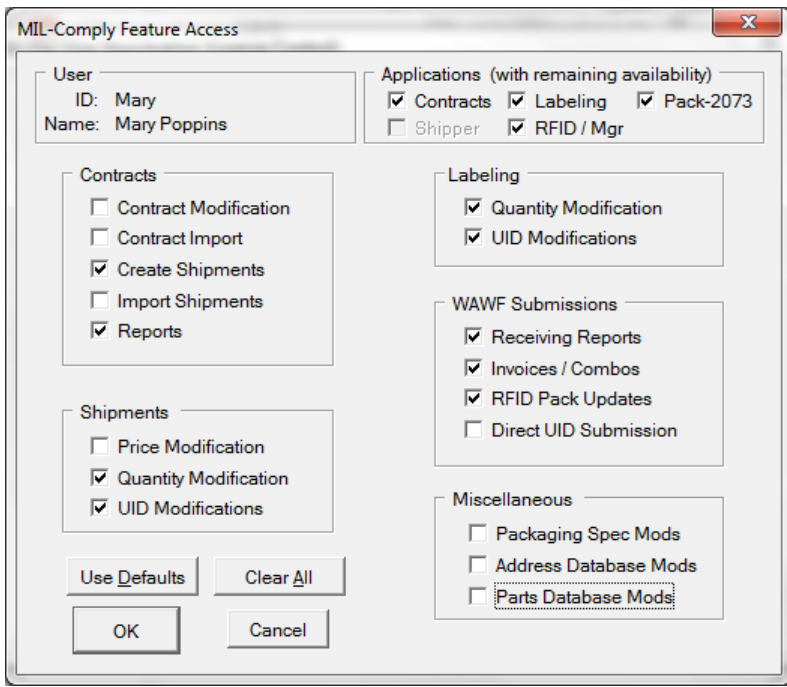

## **Access to Features**

Enterprise Licensing allows the specific features accessed by each user to be controlled by an administrative user. For example, this user would be allowed to create shipments from a contract, generate labels and RFID tags, and submit to WAWF. Modifying contract definitions, addresses and parts definitions would not be allowed.

One could imagine users with more narrow access, such as the ability to use Labeling without being able to change the quantity of items to be shipped. In such a role, a user might be allowed to submit RFID data to WAWF, but not Receiving Reports and/or Invoices.

#### **User Access Management**

User access to MIL-Comply and its specific application modules and features is controlled by the User Registration screen. The enterprise license administrator may also reset a user's password or require it be updated by the user. Access may be temporarily suspended to allow for temporary substitution of users during employee vacations or leaves. The software may remain on a suspended user's machine without counting against the total number of users allowed by the license.

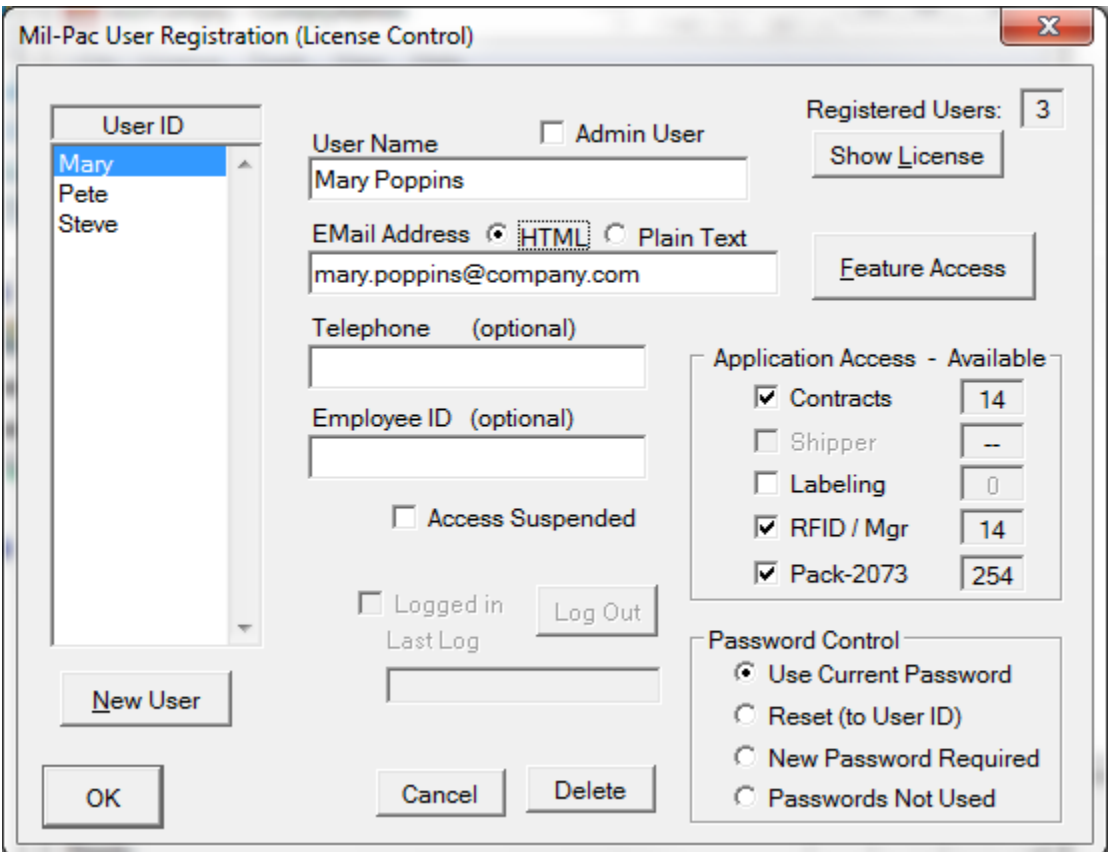

Feature access is controlled by the MIL-Comply Feature Access screen on the previous page. Enabling an application module, such as Labeling, enables all related features. Restrictions on a user's role may then be applied by removing access to some of the features, such as turning off RFID for a labeling user.

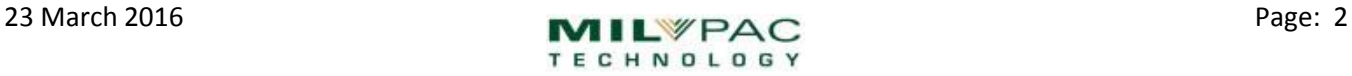

#### **Enterprise License Management**

Enterprise license access to a database is a characteristic of the database. Once an Enterprise License Key is applied to the database, only MIL-Comply software with the appropriate Enterprise User Activation Key will be able to access the database. Users with Enterprise Activation Keys may only access databases with an Enterprise License Key installed.

#### **Enterprise License Installation**

- 1. Preparation
	- a. Create SQL Server Database
	- b. Install Comply on a user PC or Admin PC (Admins do not count against license)
	- c. Point Comply at SQL Server database
	- d. Install Enterprise License Key (not the same as the User Activation Key)
		- i. At least one Admin User should be established at this time, or Edit Registered Users will remain open to all
		- ii. Note that creating a new database will require re-installation of the enterprise license key.
- 2. User Installation
	- a. Register User ID in Comply/Admin
		- i. Enable applications that user may access
		- ii. Configure process features that user may use
	- b. Install MIL-Comply on each PC (this may be done first)
	- c. Install User Activation Key (if Comply was not installed from CD or CD-Image)
- 3. Enterprise License Key installation (into database)
	- a. Creating a new database will require reinstallation of this key
- 4. Password Resets
	- a. Password is initially same as User ID, but must be changed by user on first access
	- b. Admin User may reset forgotten passwords to User ID, which must be changed upon first login by user
	- c. Admin User may force user to create new password on demand
	- d. Users can determine Admin User via License > Enterprise License > Show Admin Users

#### **Removal of Enterprise License**

- 1. Remove Enterprise License from database in Admin Tool > Enterprise License > View
- 2. Install new User Activation Key on each system (Login will otherwise require password)

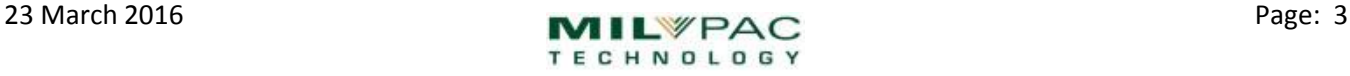